Mode d'emploi

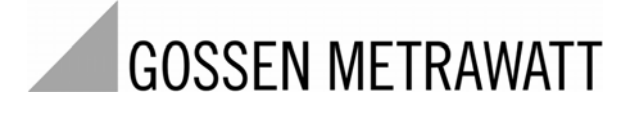

# **GEOHM 5**

Appareil de mesure de résistance de terre<br>3-349-418-04<br>2/2.10

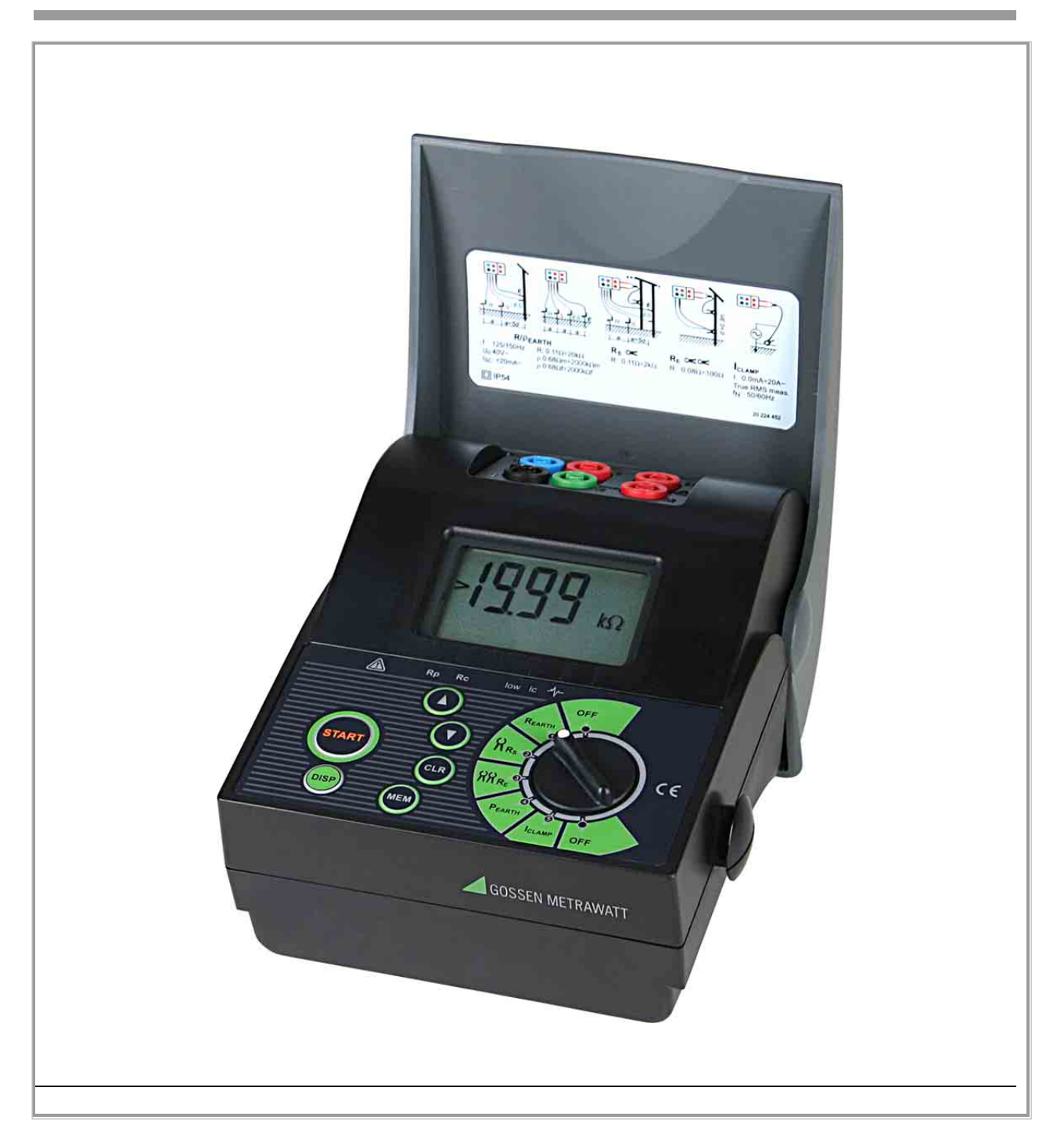

#### **Signification des symboles sur l'appareil**

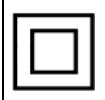

Double isolation ou isolation renforcée

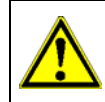

Indication d'un point dangereux, (Attention, consulter la documentation !)

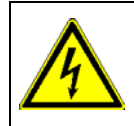

Danger de chocs électriques !

Le marquage CE confirme que votre appareil satisfait les exigences des directives CE  $\epsilon$ européennes en vigueur par rapport à la sécurité et la compatibilité électromagnétique.

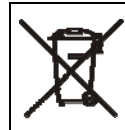

L'appareil ne doit pas être éliminé avec les déchets domestiques. Vous trouverez d'autres informations sur la conformité WEEE dans Internet sous www.gossenmetrawatt.com en indiquant le critère de recherche WEEE.

© 2007 GMC-I Messtechnik GmbH

Toute copie ou représentation, par quelque procédé que ce soit, de cette publication est illicite et formellement interdite sauf autorisation écrite de GMC-I Messtechnik GmbH.

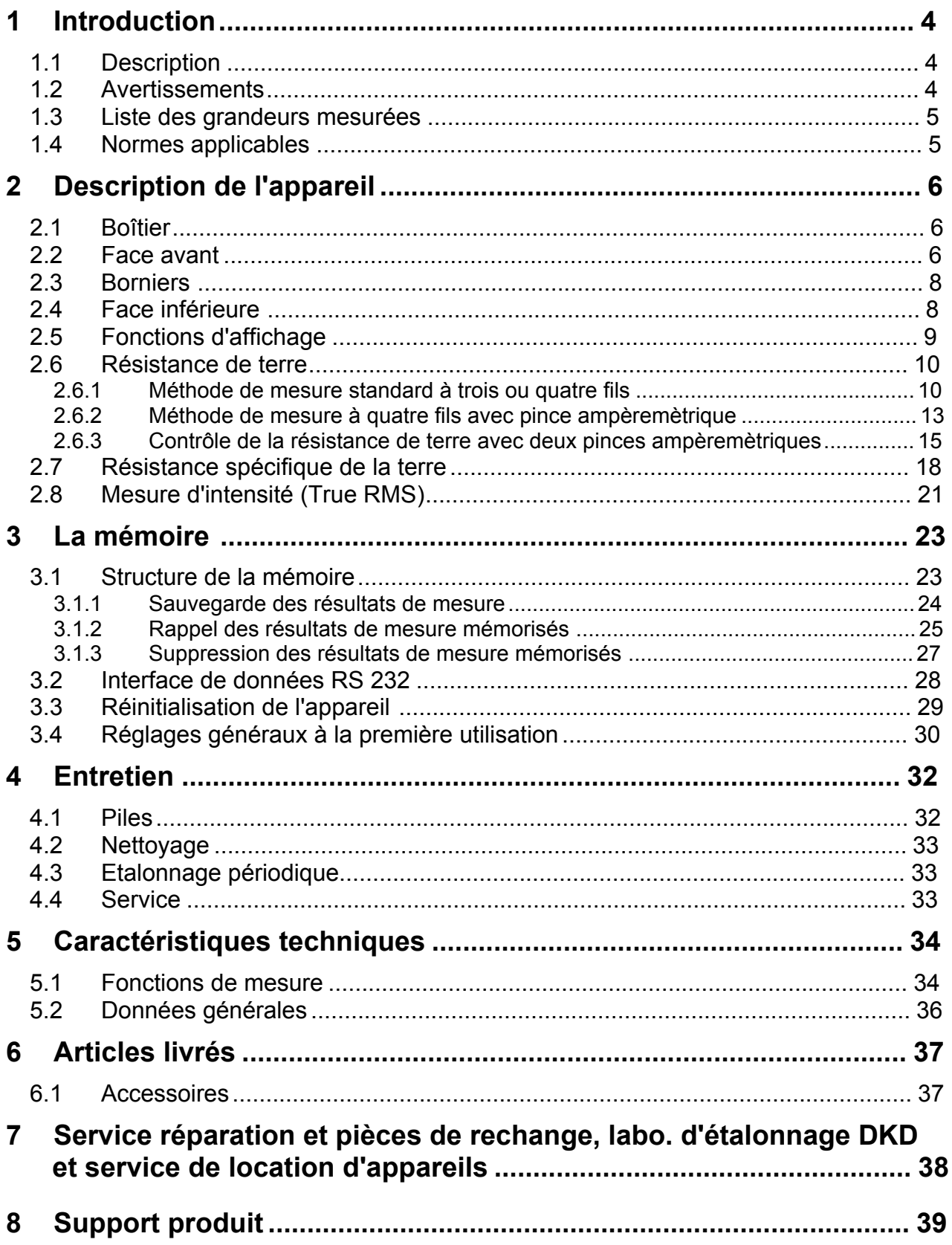

# <span id="page-3-0"></span>**1 Introduction**

Félicitations et un chaleureux merci d'avoir choisi un appareil de mesure de GMC-I Messtechnik GmbH. Cet appareil permet de mesurer la résistance de terre selon les méthodes courantes et de déterminer la résistance de terre spécifique, importante pour dimensionner les installations de prise de terre.

# <span id="page-3-1"></span>**1.1 Description**

L'appareil de contrôle de mise à la terre est un instrument professionnel, portatif, alimenté par piles. Les mesures de résistance de terre selon la norme internationale CEI 60364-6-61 (VDE 0100 partie 610) et selon la norme européenne EN 61557- 5.

En complément à l'appareil, un assortiment complet d'accessoires est disponible, permettant ainsi d'effectuer toutes les mesures classiques.

L'appareil de mesure est conçu en technique SMD si bien que pratiquement aucun entretien n'est nécessaire. Un affichage LCD spécial indique de manière claire et précises les résultats de mesure, les mesures complémentaires, les paramètres et les avertissements. Une formation complémentaire, hors la lecture de ce mode d'emploi, n'est pas nécessaire grâce à son maniement simple et clair.

# <span id="page-3-2"></span>**1.2 Avertissements**

Afin d'atteindre le plus haut niveau de sécurité, il faut prendre en considération les avertissements généraux suivants:

- **Si l'instrument de mesure est utilisé d'une manière non spécifiée dans la notice, la protection fournie n'est plus garantie.**
- **N'utilisez pas l'appareil ou les accessoires en cas de dommage apparent!**
- **Une réparation peut uniquement être effectuée par un technicien qualifié!**
- **Ne raccordez jamais l'appareil à un circuit sous tension!**
- **Utilisez le chargeur uniquement avec des accus installés dans l'appareil de mesure et jamais avec des piles alcalines!**
- **Arrêtez et déconnectez tous les cordons ou accessoires de l'appareil avant d'ouvrir le compartiment des piles.**

# <span id="page-4-0"></span>**1 Liste des grandeurs mesurées**

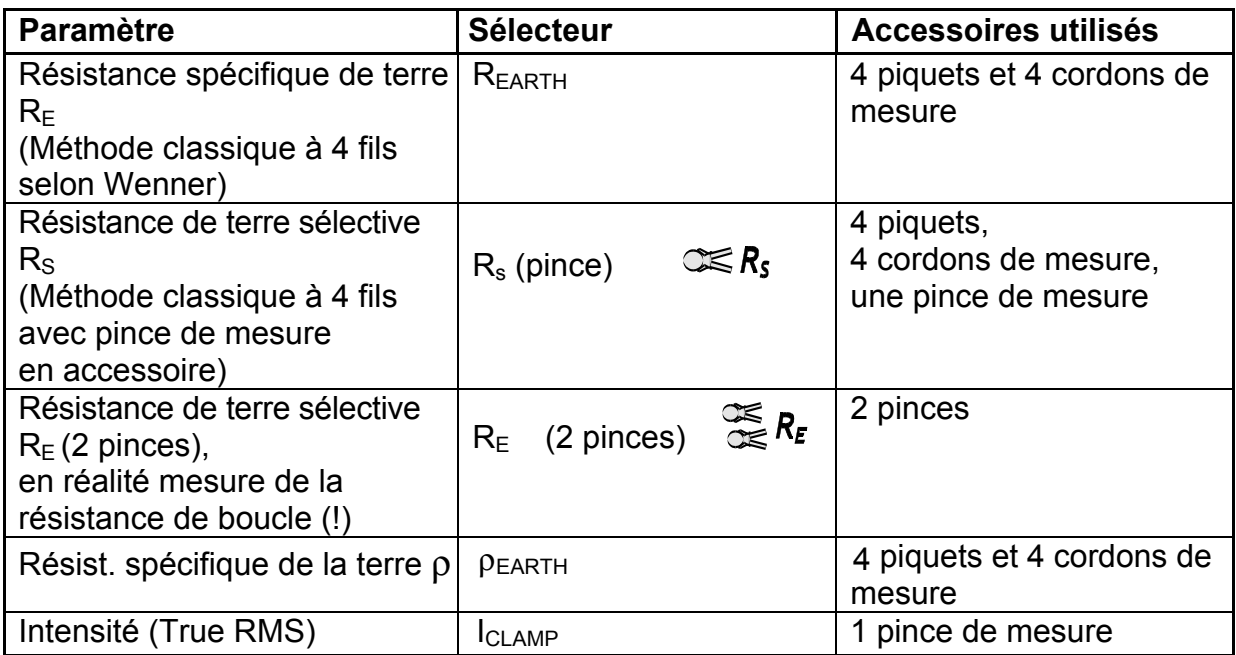

# <span id="page-4-1"></span>**1.4 Normes applicables**

L'appareil de mesure de terre correspond au standard de sécurité européen

 $\triangle$  EN 61010 - 1

La CEM (compatibilité électromagnétique) répond à la norme européenne

♦ EN 61326

 Les procédés de mesure sont définis par la norme européenne EN 61557, partie 5 (EN 61557-5 résistance de terre)

# <span id="page-5-0"></span>**2 Description de l'appareil**

# <span id="page-5-1"></span>**2.1 Boîtier**

Le boîtier de l'appareil de contrôle est réalisé en matière plastique résistant aux chocs. La classe de protection est donnée dans l'annexe des spécifications.

Le boîtier inférieur contient les circuits électroniques de mesure et le couvercle pivotant n'est pas démontable et de ce fait ne peut se perdre.

# <span id="page-5-2"></span>**2.2 Face avant**

Sur la face avant se trouve un afficheur LCD, un sélecteur rotatif et les touches. Voir les représentations ci-après.

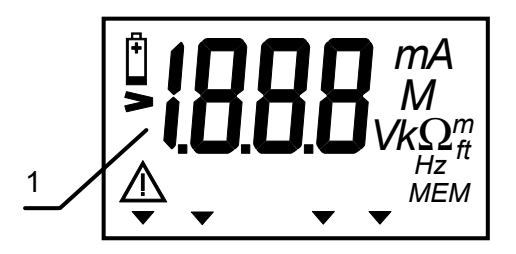

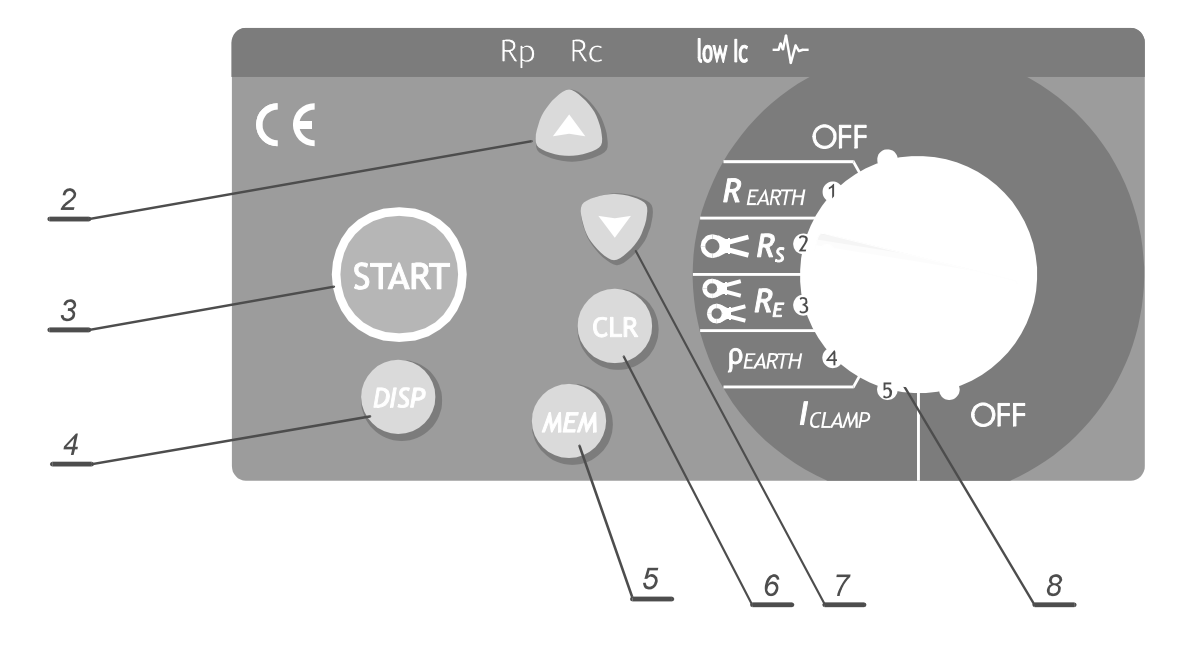

 *Figure 1. Face avant* 

## **Légende pour la figure 1:**

1 Afficheur **LCD**

### 2 **Touche CURSEUR UP** pour:

- ♦ Incrémentation de l'adresse mémoire MEM d'un numéro à chaque pression
- ♦ Affichage du dernier résultat de mesure
- ♦ Sélectionner les réglages d'usine
- En position résistance spécifique de la terre: augmentation de la distance »a« entre les piquets
- 3 **Touche START** pour:
	- ♦ Démarrage de toutes les mesures
	- Quitter la fonction rappel
	- ♦ Sortir de la fonction sauvegarder ou effacer
	- Sélectionner et régler les paramètres de l'appareil
		- $\bullet$  Unité pour la résistance de terre ( $\Omega$ m ou  $\Omega$ ft)
		- ♦ Fréquence (50 ou 60) Hz.
- 4 **DISP: Touche** appel des résultats complémentaires pour la mesure. (intensité et résistance de contact des sondes (**Rc** et **Rp**) pour la fonction ρ **EARTH, R EARTH**

 $C \subseteq R$ **et**

- 5 **MEM: Touche** mémorisation et rappel des résultats.
- 6 **CLR: Touche** pour effacement des résultats mémorisés et/ou effectuer une réinitialisation de l'appareil.
- 7 **Touche CURSEUR DOWN** pour:
	- ♦ Décrémenter l'adresse mémoire
	- ♦ Affichage du résultat suivant
	- En position résistance spécifique de la terre: diminution de la distance »a« entre les piquets

#### 8 **Sélecteur rotatif pour**:

- ♦ Sélection de la mesure ou arrêt de l'appareil (position OFF). L'appareil s'éteint automatiquement 10 minutes après l'action sur une touche ou après un changement de position du sélecteur.
- ♦ Annuler la mémorisation ou l'effacement
- Quitter la procédure de lecture

## <span id="page-7-0"></span>**2.3 Borniers**

- N'utiliser que des accessoires originaux!
- Ne jamais raccorder à des tensions élevées
- L'intensité permanente aux bornes C1-C2 est de max. 0,3 A!

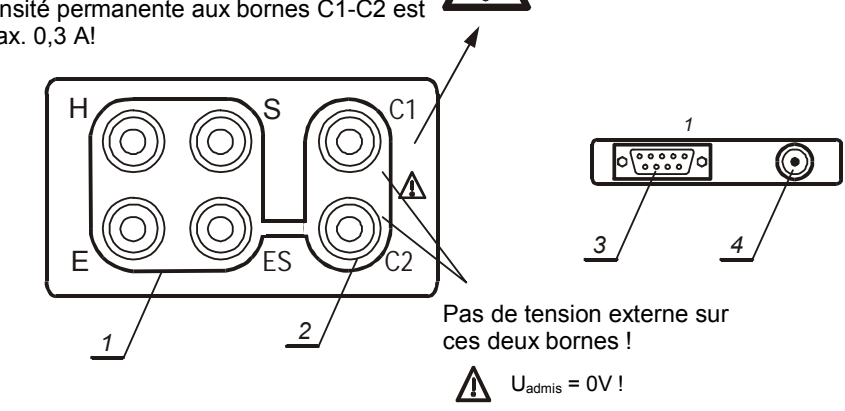

*Figure 2. Connexions* 

#### **Désignation:**

- 1 Bornes de contrôle:
	- ♦ Borne de contrôle H bleue
	- ♦ Borne de contrôle E noire
	- ♦ Borne de contrôle S rouge
	- ♦ Borne de contrôle ES verte
- 2 Bornes C1 et C2 pour pince
- 3 Connecteur RS 232 (liaison au PC)
- 4 Connecteur pour chargeur d'accus

Les cordons de mesure se raccordent aux bornes de contrôle. Ceci n'est possible qu'avec le couvercle de protection ouvert! Le connecteur d'interface RS 232 et le chargeur ne peuvent être utilisés qu'avec le couvercle fermé. Pour des raisons de sécurité, l'accès à ces différents connecteurs est défini par la position du couvercle de l'appareil.

# <span id="page-7-1"></span>**2.4 Face inférieure**

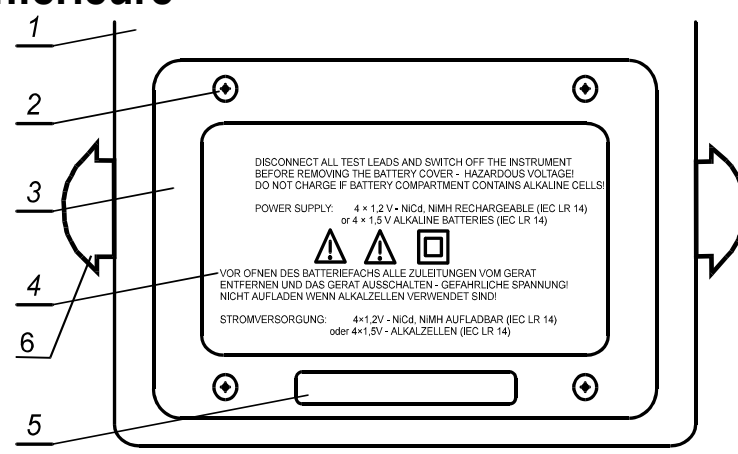

 *Figure 3. Face inférieure*

#### **Désignation pour la figure 3:**

- 1 Boîtier en matière plastique
- 2 Vis de fermeture du couvercle du compartiment des piles, 4 pièces
- 3 Couvercle du compartiment des piles
- 4 Avertissements
- 5 Emplacement pour étiquette d'appareil
- 6 Supports pour bandoulière de transport

# **2.5 Fonctions d'affichage**

Les informations et résultats apparaissent sur le grand affichage à cristaux liquides, non seulement sous forme de chiffres, mais aussi à l'aide de symboles spéciaux. La figure ci-après indique tous les segments d'affichage possibles et les symboles disponibles Le tableau ci-dessous explique leurs significations.

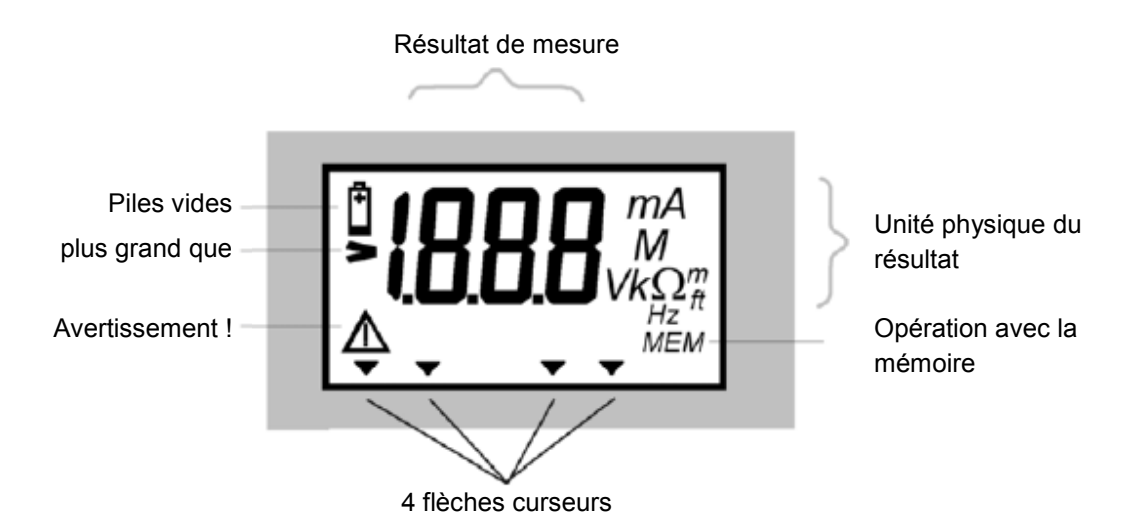

*Figure 4. Affichage LCD*

Informations affichées et leurs significations:

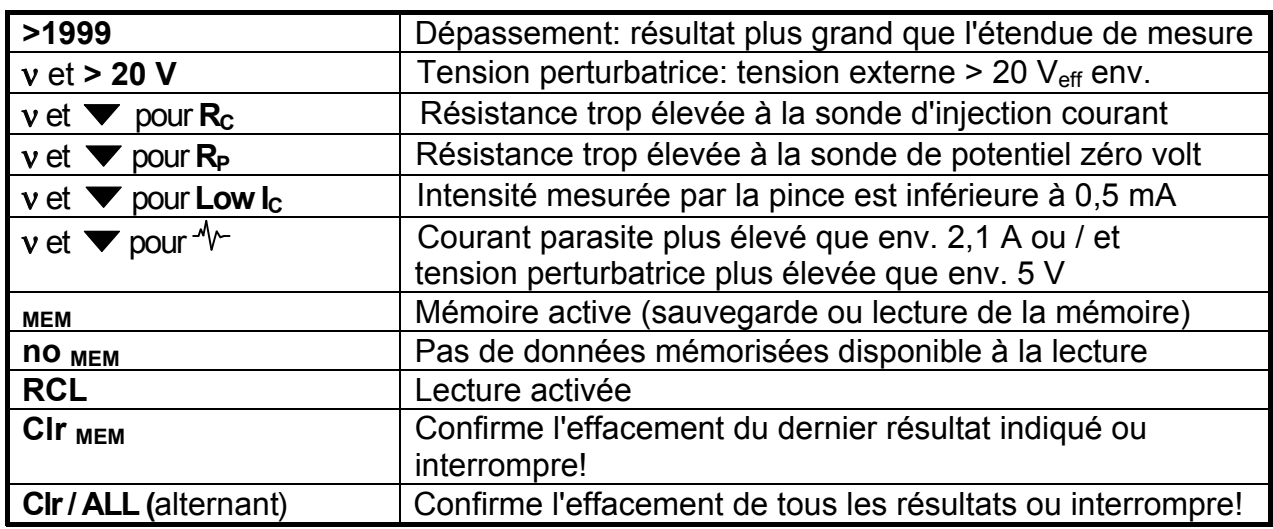

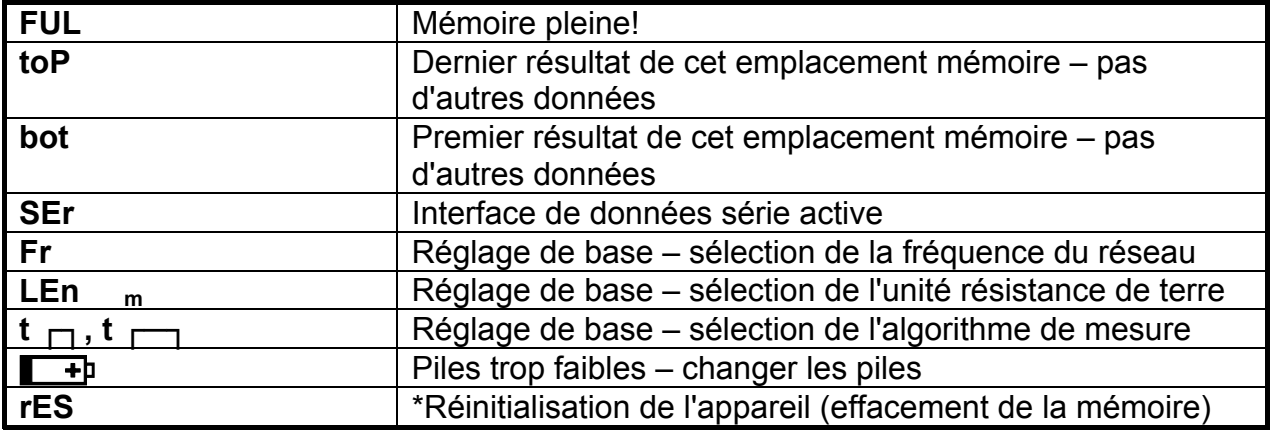

#### *Tableau 1. Annonces*

• Cette indication apparaît dans l'affichage après l'insertion de nouvelles piles, si l'appareil n'était plus alimenté depuis longtemps (par ex. quelques heures) ou lorsque le microprocesseur détecte ou trouve une erreur grave dans sa mémoire ou si une réinitialisation de l'appareil est effectuée par l'utilisateur.

## **Mesures**

## <span id="page-9-0"></span>**2.6 Résistance de terre**

Pour la mesure de la résistance de terre, trois méthodes de mesure sont à disposition, qui sont choisies en fonction du système de mise à terre disponible.

La **résistance de terre d'une mise à terre unique** dans un système de mise à terre avec plusieurs fils de terre peut être mesurée sans déconnexion de la mise à terre concernée à l'aide d'une pince de courant.

La **mesure de la résistance de boucle** dans un système de mise à terre peut être effectuée sans sondes de terre avec deux pinces de courant.

## <span id="page-9-1"></span>**2.6.1 Méthode de mesure standard à trois ou quatre fils**

La méthode de mesure à quatre fils délivre certainement un résultat plus précis que la méthode à trois fils, puisque la résistance de contact entre la prise d'essai et la barre de terre normalement oxydée n'est pas prise en compte dans le résultat de mesure. La distance entre l'électrode à mesurer (prise de terre) et le piquet H doit être au moins 5 fois plus grande que la profondeur de la prise de terre ou que la longueur de l'électrode de terre. Voir figure 5.

Lors de la mesure d'un grand système de mise à la terre, la distance à choisir dépend de la distance diagonale la plus longue (d) entre deux prises de terre de l'installation. (voir figure 6).

## **Etape 1**

♦ Raccordez les cordons de mesure comme indiqué dans les figures suivantes :

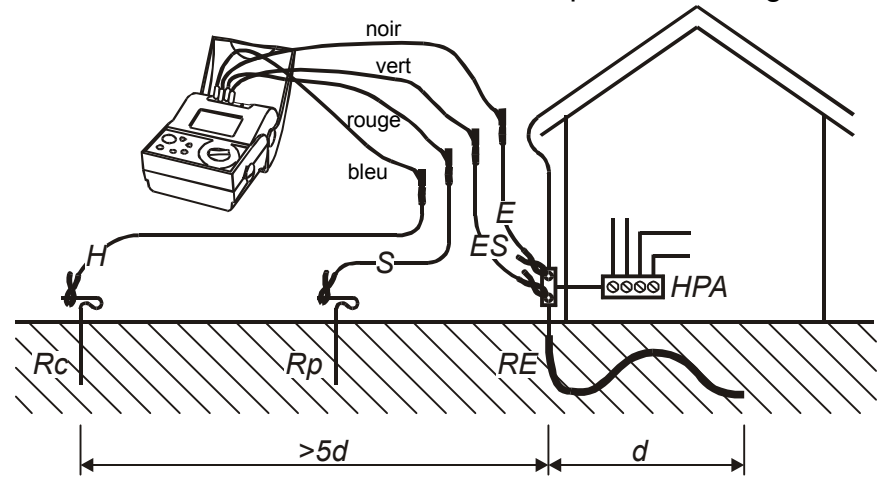

*Figure 5. Branchement avec les cordons standards de 20 m*

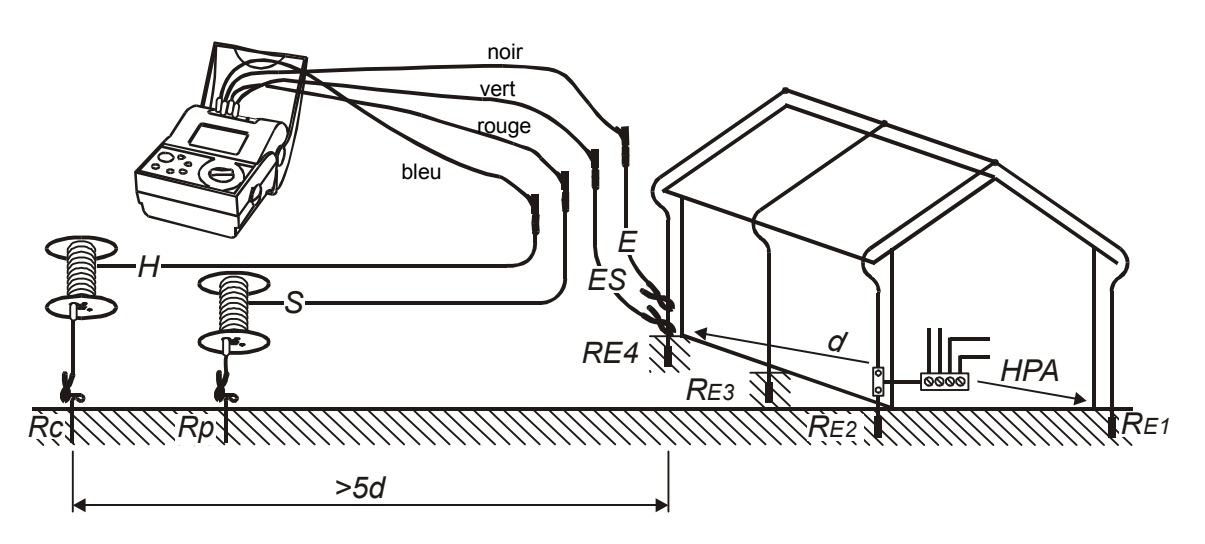

*Figure 6. Branchement avec les cordons (option) de 50 m*

Résistance totale:  $R_{\text{terretot}} = R_{E1}$  //  $R_{E2}$  //  $R_{E3}$  //  $R_{E4}$ 

R E1.E4 ......les résistances de contacts

- $R_{p}$ <sub>p</sub> Résistance de contact à la sonde de tension (P= Potentiel)
- R c..............Résistance de contact à la sonde de courant (C= Courant)

R terretot Résistance de terre totale du système de mise à terre

## **Etape 2**

Positionnez le sélecteur rotatif sur R<sub>EARTH</sub>, l'indication suivante apparait dans l'affichage:

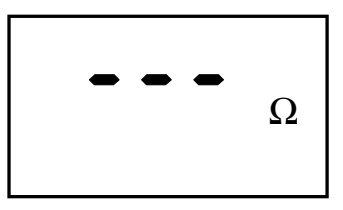

*Figure 7. Affichage de la résistance de terre*

## **Etape 3**

**DISF** 

Pressez la touche START et lisez le résultat. Si vous pressez la touche Start en continu, l'appareil mesure en permanence jusqu'au relâchement de celle-ci (utile afin d'obtenir par ex. un résultat stable). La dernière valeur de mesure est affichée.

Ensuite, par la pression de la touche DISP, vous pouvez visualiser la résistance entre le potentiel (**Rp**) et l'électrode de courant (**Rc**). Après un bref instant, la valeur de la résistance de terre est de nouveau affiché.

Sauvegarde et rappel des résultats de mesure, voir chapitre 3.1.1

#### **ATTENTION !**

- Si au début de la mesure, une tension parasite supérieure à 20 Vca/cc entre H et E ou ES et S est détectée par l'appareil, alors celui-ci bloque la mesure et affiche la valeur  $> 20$  V avec le symbole  $\bigwedge$ .
- ♦ Si la tension parasite présente est plus grande que 5 V environ entre H et E ou ES et S, la flèche curseur indique le symbole " $\sim$ " (tension parasite). Le résultat peut être faussé par cette tension parasite!
- $\blacklozenge$  Au cas où la résistance à la sonde de potentiel est trop grande, (> (4 kΩ + 100 R<sub>E</sub>) ou > 50 kΩ, la valeur chaque fois la plus basse est valable), alors la valeur du résultat est caractérisée par le symbole  $\triangle$  et la flèche curseur indique **Rc** et/ou **Rp**.
- ♦ Si le résultat se trouve en dehors de la plage d'affichage (par ex. lorsque les cordons de mesure ne sont pas branchés), l'affichage indique **> 19,99 k**Ω!

## **2.6.2 Méthode de mesure à quatre fils avec pince ampèremètrique**

### **Mesure des résistances de terre sélectives, (pince courant E-Clip 1)**

Lorsqu'un système de mise à terre possède de multiples mises à la terre en parallèle (voir figure 8), la connaissance sur la qualité des terres séparées est particulièrement importante. Particulièrement important si le système de mise à la terre est également prévu pour la protection contre les décharges atmosphériques, car alors chaque inductivité à l'intérieur du système de mise à la terre engendre un danger potentiel (résistance plus élévée pour les impulsions à haute fréquence lors de la décharge atmosphérique). Pour mesurer séparément la mise à terre, chaque prise est à séparer mécaniquement de la barrette de mise à terre, il est cependant souvent difficile voir impossible de libérer les éléments de jonction (éventuellement corrodés), sans parler des éléments de fixation (boulons, écrous, rondelles, etc).

Le principal avantage de la méthode de mesure sélective est précisément l'absence de séparation mécanique et ainsi d'obtenir la mesure d'une seule terre.

## **Etape 1**

Raccordez les cordons de mesure y compris la pince (E-Clip 1) conformément à la figure ci-dessous.

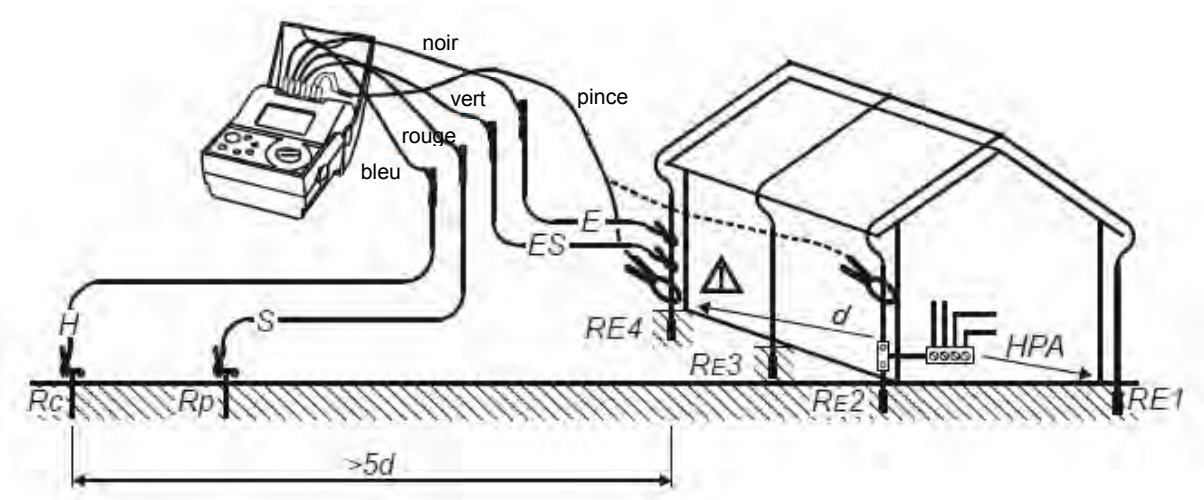

*Figure 8. Schéma de raccordement avec les cordons d'essai de 20 m et la pince de courant (E-Clip 1)*

 $\triangle$ ...Assurez-vous que la sonde de courant soit montée au dessous de la prise E, faute de quoi vous mesurez la mise en parallèle de toutes les résistances de terre  $R_{F1}$  à  $R_{F4}$ !

$$
R_{S} = \frac{U}{I_{pince}} = R_{E4}
$$

 $R_{F4}$  Résistance de mise à terre de la seule terre E4 U<sub>.....</sub>............Tension d'essai I <sub>pince</sub> Courant mesuré par la pince de courant  $R_{\rm S}$  Résistance de terre sélective

## **Etape 2**

Positionnez le sélecteur rotatif sur  $\mathbb{C} \leq R_s$ , l'indication suivante apparait dans l'affichage:

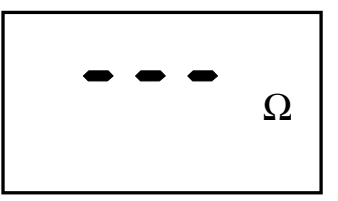

*Figure 9. Affichage de la résistance de terre*

## **Etape 3**

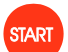

Pressez la touche START et lisez le résultat. Si vous souhaitez effectuer plus d'une mesure, alors maintenez la touche **START** enfoncée (mesure permanente). La dernière valeur mesurée est affichée.

En appuyant sur la touche DISP, les résultats complémentaires sont appelés comme la résistance de la sonde de potentiel (**Rp)** et en pressant 2x, la résistance de la sonde de courant (**Rc)**. Après un bref instant, le résultat principal est à nouveau affiché.

Sauvegarde et rappel des résultats de mesure, voir chapitre 3.1.1

## **Remarques!**

- $\bullet$  Si au début de la mesure, une tension parasite supérieure à 20 Vca/cc entre H et E ou ES et S est détectée par l'appareil, alors celui-ci bloque la mesure et affiche la valeur  $> 20$  V avec le symbole  $\sqrt{2}$ .
- ♦ Si une tension parasite présente est plus grande que 5 V environ entre H et E ou ES et S, la flèche curseur indique le symbole "  $\sim$  " (tension parasite). Le résultat peut être faussé par cette tension parasite!
- $\blacklozenge$  Au cas où la résistance à la sonde de potentiel est trop grande, (> (4 kΩ + 100 R<sub>E</sub>) ou > 50 kΩ, la valeur chaque fois la plus basse est valable), alors la valeur du résultat est caractérisée par le symbole  $\triangle$  et la flèche curseur indique **Rc** et/ou **Rp**.
- ♦ Si le résultat se trouve en dehors de la plage d'affichage (par ex. lorsque les cordons de mesure ne sont pas branchés), l'affichage indique **> 19,99 k**Ω!
- ♦ Au cas où le courant mesuré par la pince de courant est inférieur à 0,5 mA, la flèche curseur apparaît au dessus de **Low I<sub>c</sub>** (courant I<sub>c</sub> trop petit), et signale ainsi

que le résultat de cette mesure est probablement faux! Le problème peut se présenter sur les grosses installations de protection contre la foudre ou aux prises de terre profondes ayant une très grande résistance.

Avec une intensité parasite supérieure à environ 2,1 A à la pince ampèremètrique, le curseur montre le symbole " $\sim$ " (bruit). Le résultat peut être faussé par ce courant parasite! La valeur du courant parasite peut être mesurée avec la fonction **I<sub>CLAMP</sub>** (mesure d'intensité), voir chapitre 2.8.

## **2.6.3 Contrôle de la résistance de terre avec 2 pinces ampèremètriques**

La mesure de la résistance de terre avec deux pinces ampèremètriques rend l'utilisation des piquets de terre superflue. L'exemple typique pour l'utilisation de cette méthode de mesure est par exemple le milieu urbain, où l'utilisation des piquets de terre est difficile, voir impossible, ou alors pour les systèmes de mise à terre très complexes (voir fig. 8). L'avantage de cette méthode est que l'on peut tout à fait se passer des piquets de terre et qu'il n'y a pas la séparation d'une terre de la barrette de mise à terre. Le circuit équivalent pour la méthode de mesure se trouve à la figure 10, ci-dessous.

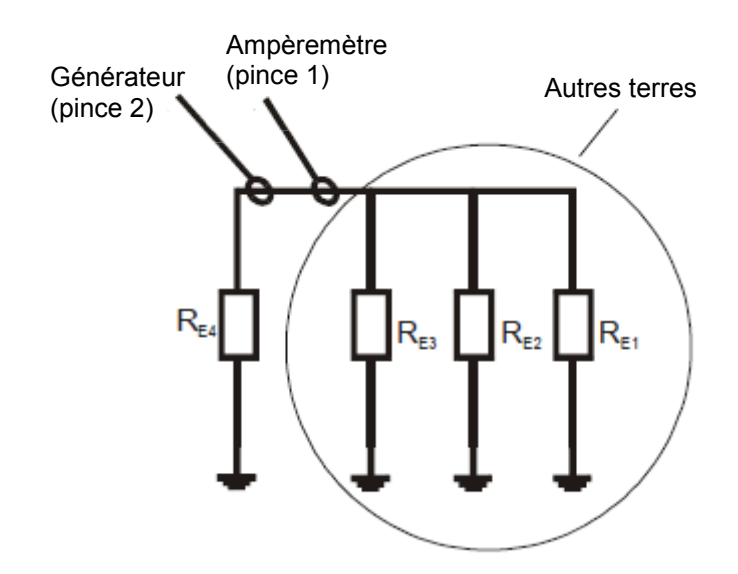

*Figure 10. Circuit équivalent pour la mesure avec 2 pinces de courant*

Si la résistance résultante de la mise en parallèle de  $R_{E1}$ ,  $R_{E2}$ , et  $R_{E3}$  est beaucoup plus petite que la résistance de terre  $R_{F4}$ , alors l'approximation suivante est valable

 $R_{r$ ésultat =  $R_{E4}$  + ( $R_{E1}$  //  $R_{E2}$  //  $R_{E3}$ )  $\approx$   $R_{F4}$ 

pour une estimation de  $R_{E4}$ .

De la même manière, les autres résistances de mise à terre dans ce système peuvent être effectuées par les mesures correpondantes sur les terres restantes.

## **Etape 1**

♦ Raccordez les pinces de courant à l'appareil de mesure et placez les pinces au système de mise à terre comme indiqué dans la figure. (la distance entre les pinces doit être de 30 cm au moins).

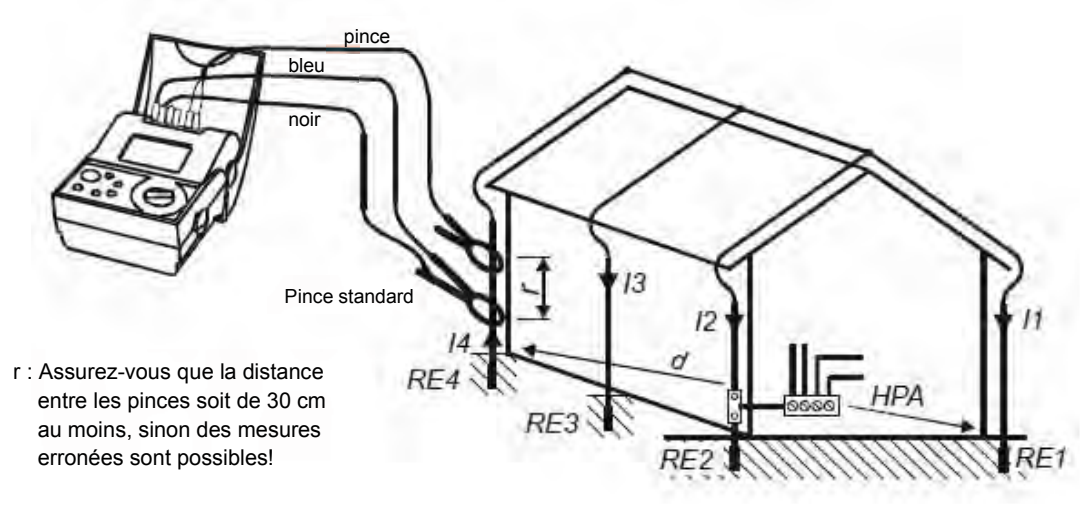

*Figure 11. Schéma de raccordement pour la mesure avec 2 pinces*

## **Etape 2**

 $\bullet$  Positionnez le sélecteur rotatif sur " $\mathcal{F}_\epsilon R_\epsilon$ ", l'indication suivante apparait dans l'affichage:

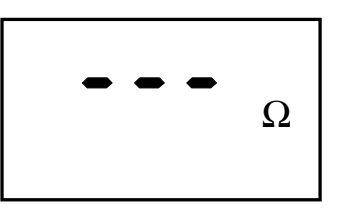

*Figure 12. Affichage de la résistance de terre* 

## **Etape 3**

 La mesure démarre (mesure permanente), les valeurs de mesure affichées sont constamment actualisées.

La dernière valeur de mesure est maintenue dans l'affichage.

Sauvegarde et rappel des résultats de mesure, voir chapitre 3.1.1

#### **ATTENTION !**

- ♦ Si le résultat se trouve en dehors de la plage d'affichage (par ex. lorsque les cordons de mesure ne sont pas branchés), l'affichage indique **> 99,9** Ω !
- ♦ Au cas où le courant mesuré par la pince de courant est inférieur à 0,5 mA, la flèche curseur apparaît au dessus de **Low I** c (courant I<sub>C</sub> trop petit), et signale ainsi que le résultat de cette mesure est erroné!
- ♦ Si le rapport entre le **niveau courant parasite**/**niveau courant mesure** >100 ou si I <sub>parasite</sub> est > 2,1A, l'apparition du symbole "  $\sim$  " (bruit), signalé par la flèche curseur, prévient d'une mesure fausse. Le courant parasite peut être mesuré à l'aide de la fonction **I<sub>CLAMP</sub>**, voir chapitre 2.8.
- ♦ Raccordez la pince de courant mesure (E-Clip 1) aux bornes de contrôle C1/C2 de l'appareil et la pince de courant standard (E-Clip 2) aux bornes E/ H de l'appareil de contrôle.
- ♦ L'utilisation d'une pince générateur différente de celle recommandée nécessite un ajustement particulier. Pour ce faire, voir les instructions d'ajustage suivantes.
- ♦ Il est possible, pour améliorer les résultats de mesure lors de l'utilisation des pinces d'autres fabricants, de réduire le courant d'essai. Toutefois, dans ce cas, la précision ne peut plus être garantie.

## **Ajustage des sondes de courant d'autres fabricants (en cas d'emploi comme pince générateur)**

L'utilisation d'autres pinces de courant que celles recommandées peut fortement influencer le résultat de mesure par des inductivités de noyau différentes! La compensation et donc la possibilité d'utiliser ces pinces de rapport 1000/1 est décrite ci-après.

#### **Procédure de compensation (uniquement pour les pinces d'autres fabricants):**

La pince doit avoir des spécifications identiques à la E-Clip 2, soit:

- ◆ Rapport de transformation : (1000 A/1A)
- ♦ Etendue de mesure: 1000 A
- 1. Effectuez un RESET de l'appareil, comme décrit au chapitre 3.3 Réinitialisation de l'appareil.
- 2. La compensation doit être exécutée avec une boucle de courant ayant une résistance de boucle de 10 Ω.
- 3. Prenez en considération la distance minimale entre les pinces de courant.
- 4. Exécutez une mesure
- 5. Après l'obtention du résultat celui-ci doit être compris entre 3 Ω et 30 Ω appuyez pendant 10 secondes sur la touche "monter". Si la compensation est réussie, l'affichage indique le message "CAL"
- 6. Appuyez maintenant sur la touche MEM pour confirmer l'étalonnage (et sauvegarder le résultat dans l'appareil) ou toute autre touche pour annuler le processus d'étalonnage.

**Remarque!** Maintenant, les spécifications ne sont plus garanties. L'appareil de mesure retourne, après une REINITIALISATION, aux valeurs pré-réglées en usine.

## **2.7 Résistance spécifique de la terre**

La résistance spécifique de la terre est déterminante pour la grandeur de la résistance de propagation d'une prise de terre. Sa connaissance est nécessaire pour le calcul préliminaire de la résistance de propagation lors de la planification d'installations de mise à terre.

Les quatre piquets de terre sont à enfoncer dans le sol à égale distance (précision < 5%). On calcule la résistance spécifique de la terre ρ avec la formule suivante:

#### **ρ = 2 π a R**

- a Ecartement entre 2 broches de terre<br>R Valeur de résistance mesurée entre d
- Valeur de résistance mesurée entre deux piquets de terre

La sélection de l'unité désirée Ωm ou Ωft pour la résistance spécifique de la terre est à faire selon les instructions du chapitre 3.4.

## **Etape 1**

Raccordez l'appareil aux piquets à l'aide des cordons de mesure comme indiqué dans la figure suivante.

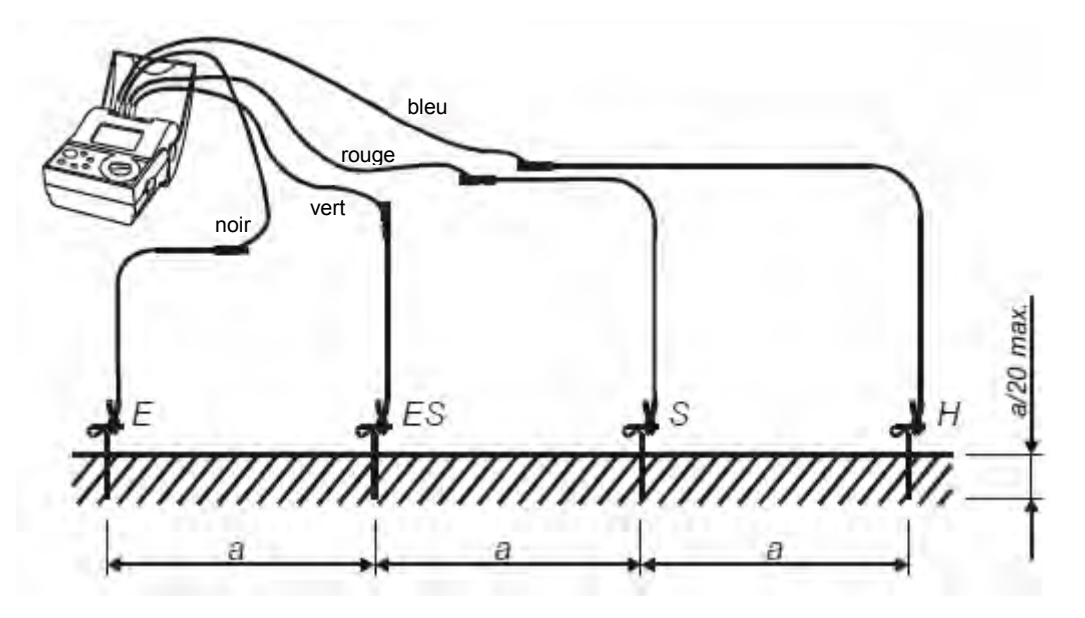

*Figure 5. Branchement avec les cordons standards (20 m)* 

## **Etape 2**

♦ Positionnez le sélecteur rotatif sur ρ **EARTH**, l'indication suivante apparait dans l'affichage:

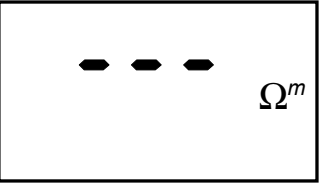

*Figure 14. Affichage de la résistance spécifique de la terre*

## **Etape 3**

♦ Programmez la distance de base "**a**", soit la distance 3 fois identique entre les piquets de terre. Celle-ci doit correspondre à la disposition de l'essai, sinon le résultat de la mesure est erroné.

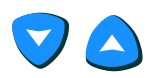

La distance mémorisée actuellement clignote et peut être maintenant modifiée:

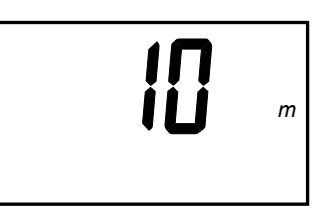

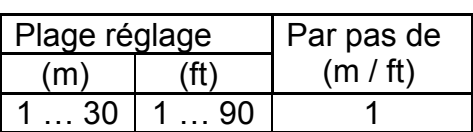

La distance actuelle »a« clignote

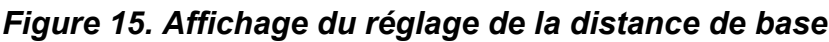

Réglez la nouvelle distance à l'aide des curseurs. Une pression augmente ou diminue la distance d'un chiffre. Par pression continue, la distance augmente continuellement (ou diminue).

Retour au mode mesure.

## **Etape 4**

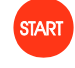

**START** 

 Une pression: mesure unique Pression continue: mesure permanente La dernière mesure reste affichée.

Affichez les résultats complémentaires: résistance de la sonde de courant (**Rc**) et résistance de la sonde de potentiel (**Rp**). Après un bref instant, le résultat principal est à nouveau affiché.

Sauvegarde et rappel des résultats de mesure, voir chapitre 3.1.1

Répétez la mesure en modifiant la distance ou en changeant l'orientation des piquets de terre. Mesurez avec soin la distance entre les piquets et programmez cette nouvelle distance "**a**" dans l'appareil, uniquement si la valeur est différente à la distance utilisée précédemment.

#### **Remarques!**

- ◆ Si au début de la mesure, une tension parasite supérieure à 20 Vca/cc entre H et E ou ES et S est détectée par l'appareil, alors celui-ci bloque la mesure et affiche la valeur  $>$  20 V avec le symbole  $\bigwedge$  !
- ♦ Si une tension parasite présente est plus grande que 5 V environ entre H et E ou ES et S, la flèche curseur indique le symbole "  $\mathcal{N}$ " (tension parasite). Le résultat peut être faussé par cette tension parasite!
- $\blacklozenge$  Au cas où la résistance à la sonde de potentiel est trop grande, (> (4 kΩ + 100 R<sub>E</sub>) ou > 50 kΩ, la valeur chaque fois la plus basse est valable), alors la valeur du résultat est caractérisée par le symbole  $\triangle$  et la flèche curseur indique **Rc** et/ou **Rp**.
- Si le résultat se trouve en dehors de la plage d'affichage (par ex. lorsque les cordons de mesure ne sont pas branchés), l'affichage indique **>999 k**Ω**m** (a < 8 m) / **>1999 kΩm** (a ≥ 8 m) ou **> 999 k**Ω**ft** (a < 8ft) / >**1999 k**Ω**ft** (a ≥ 8ft).

# **2.8 Mesure d'intensité (True RMS)**

Dans les grandes installations de protection contre la foudre et de mise à terre avec plusieurs électrodes de terre en parallèles et de multiples liaisons et avec en plus les équipements liés à celles-ci, cela peut facilement conduire à des courants vagabonds. La forme d'onde de tels courants n'est en général pas sinusoïdale, parce qu'ils proviennent de sources non sinusoïdales. Pour mesurer de tels courants, la détermination de la vraie valeur efficace est importante. Des mesures simples auraient pour effet d'engendrer des résultats trompeurs.

Des grands courants de fuite peuvent être à l'origine de défectuosités dans les installations ou de défauts dans le système de mise à terre.

#### **N'appliquez aucune tension externe aux bornes C1 et C2 de l'appareil de mesure!**

## **Etape 1**

- Branchez un transformateur courant / courant (1000:1) à l'appareil de mesure, comme indiqué dans la figure 17 ou 18. Soyez attentif au fait que la pince E-Clip 1 à une plage de mesure de 0,5 mA à 20 A, et qu'il existe d'autres pinces ampèremètriques pour des intensités de 10 mA à 20 A.
- Positionnez le sélecteur rotatif sur **I<sub>CLAMP</sub>** (I<sub>pince</sub>), l'indication suivante apparait dans l'affichage:

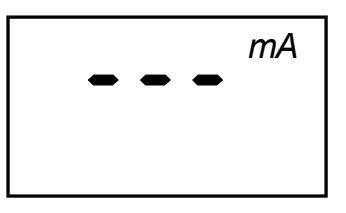

*Figure 16. Affichage de la mesure d'intensité (TRMS)* 

## **Etape 2**

Raccordez l'appareil de mesure, la pince ampèremètrique et l'installation à contrôler comme indiqué dans la figure suivante:

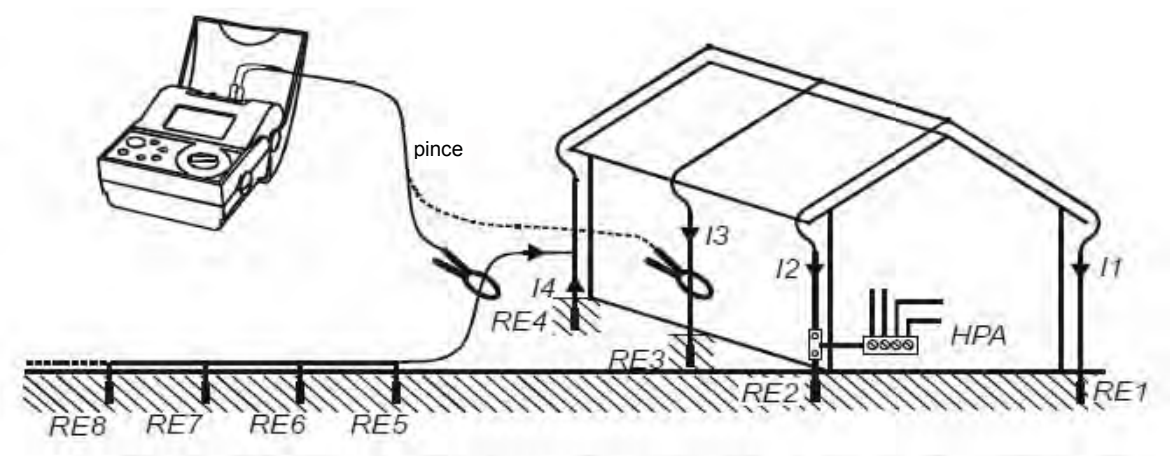

Figure 17. Branchement pour la recherche de courants vagabonds

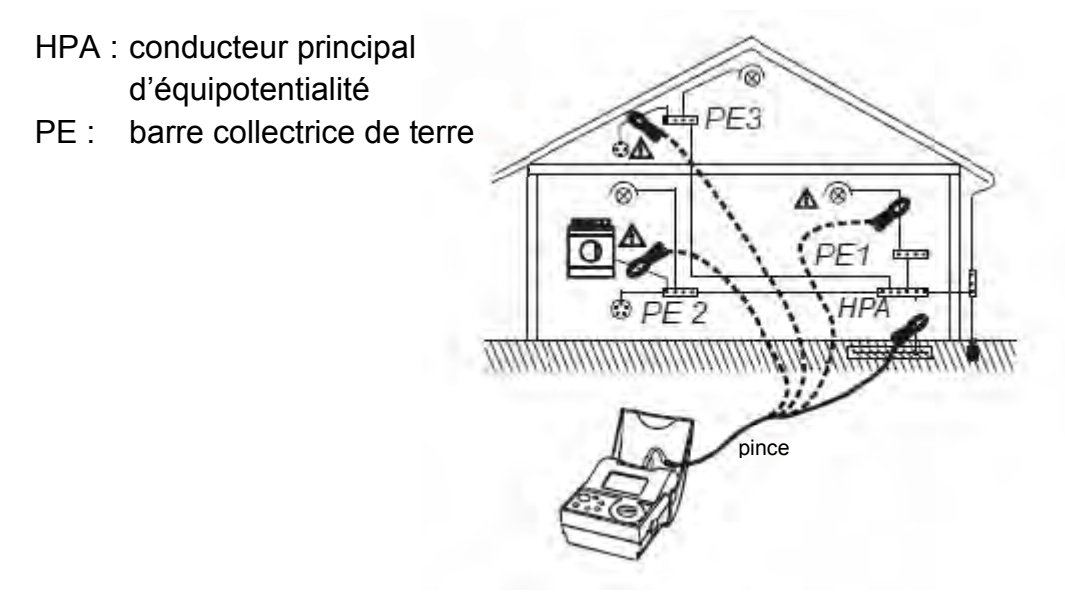

*Figure 18. Branchement typique avec la pince E-Clip 1 pour la recherche de défauts dans une installation*

## **Etape 3**

Mesure continue activée, affichage de la valeur mesurée actuelle.

 Arrêt du processus de mesure, la dernière valeur mesurée est affichée.

Sauvegarde et rappel des résultats de mesure, voir chapitre 3.1.1

# <span id="page-22-0"></span>**3 La mémoire**

## <span id="page-22-1"></span>**3.1 Structure de la mémoire**

La mémoire des valeurs mesurées est organisée en groupements de valeurs mesurées. En tout, il y a place pour 250 résultats de mesure. Une cellule mémoire adressable peut sauvegarder une mesure ou l'ensemble des résultats d'une certaine mesure.

A la limite, une cellule mémoire peut contenir tous les résultats de mesure, lorsqu'il n'y a aucune raison, elle combine afin de faciliter l'attribution ultérieure, par exemple, des groupes dans les différentes cellules de mémoire.

L'organisation de la mémoire est expliquée dans la figure suivante. A chaque type de mesure corrrespond un code (par ex. 03 pour la résistance de terre). Avec le résultat de mesure, les résultats complémentaires ou paramètre sont aussi sauvegardés (pour la mesure à 4 fils: Rp et Rc)

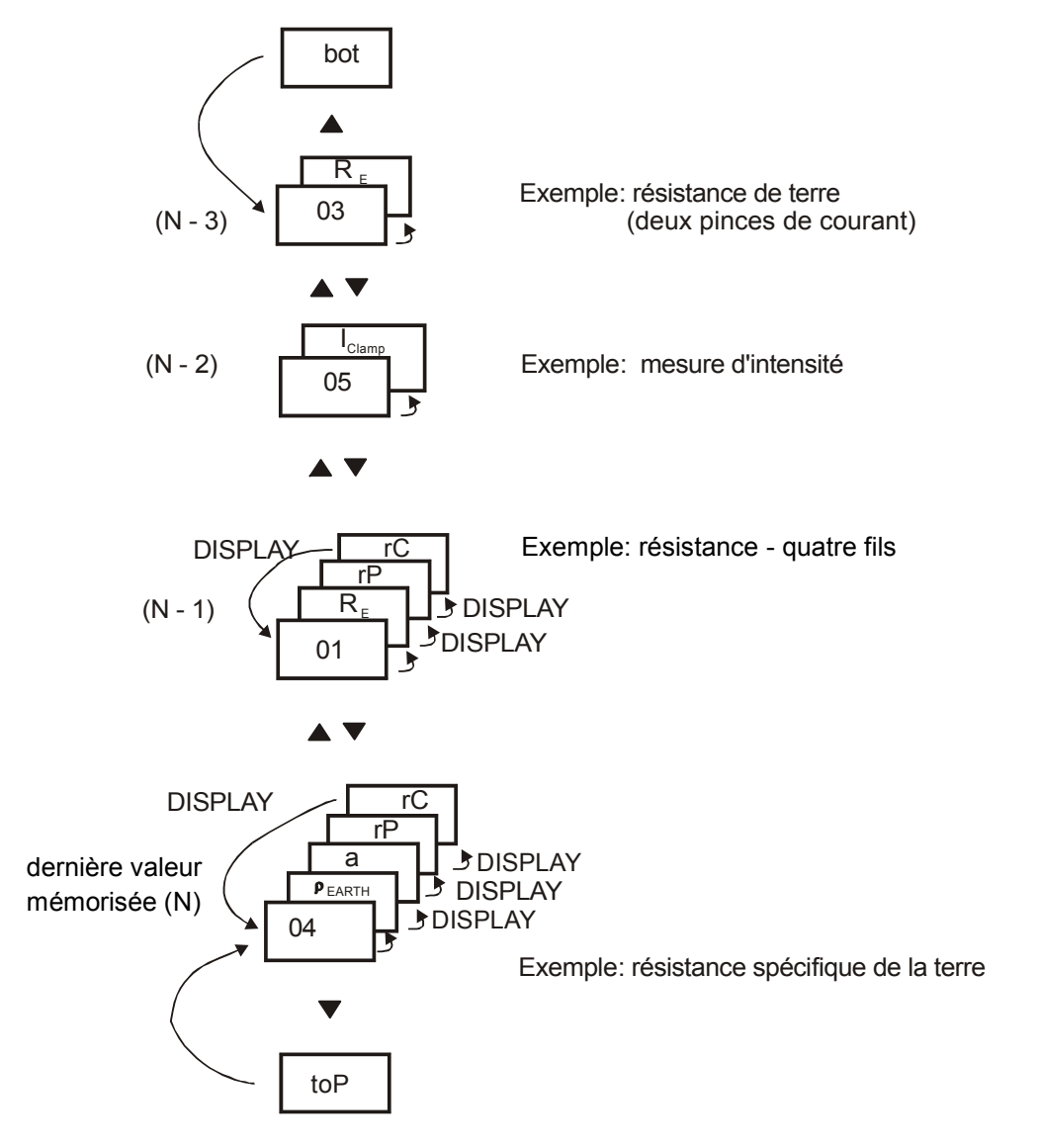

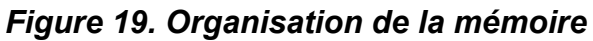

#### **Attribution des résultats de mesure et des paramètres à un code de fonction**

Ce tableau vous donne un aperçu avec quel code de fonction (CF) le résultat de mesure, les résultats complémentaires et les paramètres sont sauvegardés.

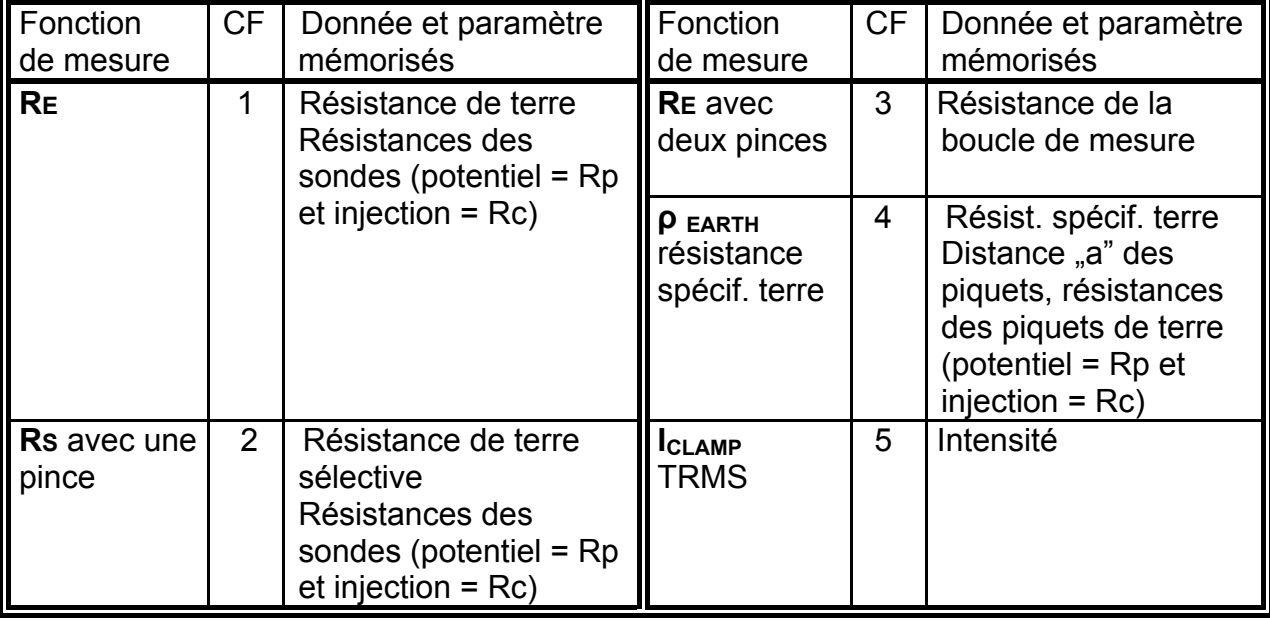

## <span id="page-23-0"></span>**3.1.1 Sauvegarde des résultats de mesure**

Tous les résultats de mesure peuvent être sauvegardés pour documentation ultérieure.

#### **Procédure de sauvegarde**

Lorsque la mesure est terminée et le résultat affiché, sauvegardez les données (résultat et paramètre) en appuyant sur la touche MEM:

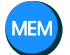

 L'adresse mémoire du dernier résultat de mesure sauvegardé clignote dans l'affichage.

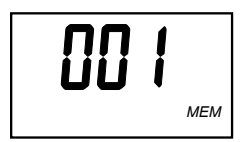

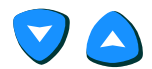

Sélectionnez à l'aide des touches curseurs HAUT/BAS l'adresse mémoire souhaitée (entre 1 et 250)

En appuyant la touche MEM, le résultat est sauvegardé dans l'adresse mémoire choisie.

N'oubliez pas de noter le numéro correspondant à la mémoire utilisée, ceci afin de pouvoir ultérieurement classer les résultats.

Résultat de mesure et si disponible les résultats complémentaires ou paramètres et bien entendu le code de fonction (type de mesure/fonction de mesure) sont simultanément sauvegardés. D'autres résultats de mesure peuvent être mis sous la même adresse mémoire, indépendamment de la fonction de mesure, chaque fois par double pression de la touche MEM au terme de la mesure.

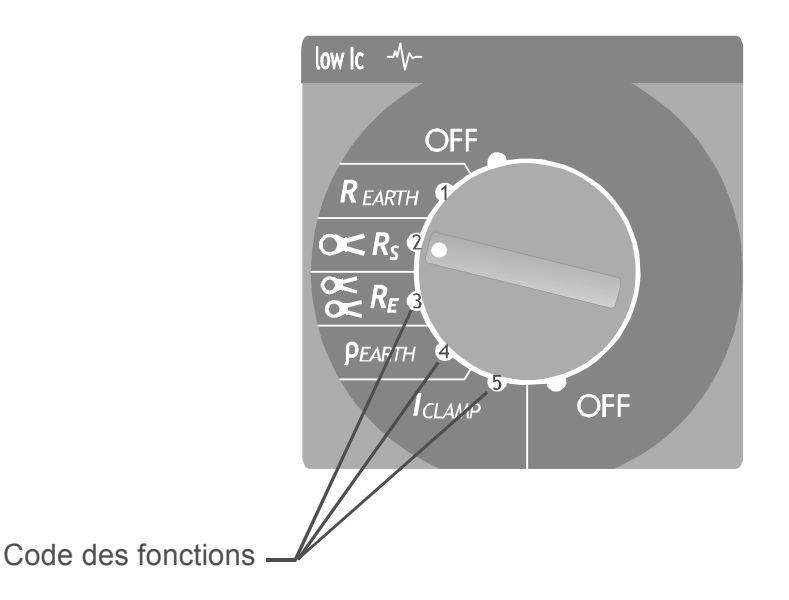

*Figure 20. Codes des fonctions (type de mesure)* 

#### **Remarques!**

- ♦ Chaque résultat ne peut être sauvegardé qu'une seule fois. Une double mémorisation est exclue.
- ♦ Pour interrompre la sauvegarde, vous pouvez presser la touche Start ou changer la position du sélecteur de fonction.
- "FUL" est affiché: toutes les adresses de mémoire sont occupées.

## <span id="page-24-0"></span>**3.1.2 Rappel des résultats de mesure mémorisés**

Les données sauvegardées peuvent être relues en tout temps. A chaque fois, toutes les informations: résultat de mesure, éventuellement résultats complémentaires et paramètres ainsi que le code de fonction sont affichables.

#### **Procédure de lecture**

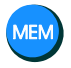

En alternance, Rcl et la dernière adresse mémoire sélectionnée (clignotant) est affichée.

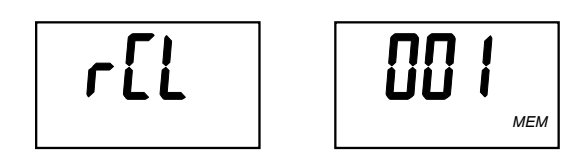

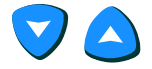

**DISP** 

Sélectionnez l'adresse désirée

L'adresse mémoire ne clignote plus. Maintenant le code de fonction et le résultat de mesure sauvegardé apparaissent l'un après l'autre.

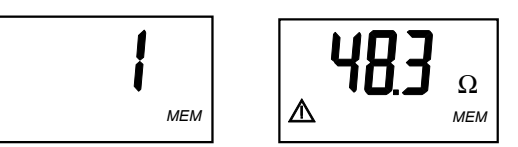

Appelez avec la touche **DISP** les autres résultats et paramètres.

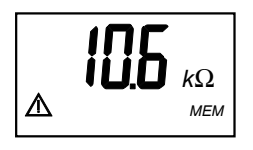

Ainsi vous atteignez sous cette adresse les autres résultats sauvegardés avec toutes les données. Le code de fonction s'affiche, suivi du résultat de mesure (avec la touche DISP), avant d'utiliser les touches curseurs HAUT/BAS.

Interrogation des résultats complémentaires et paramètres

 Lorsque le début ou la fin de la mèmoire est atteinte, il s'affiche **"toP"** = début ou "**bot"** (bottom) = fin

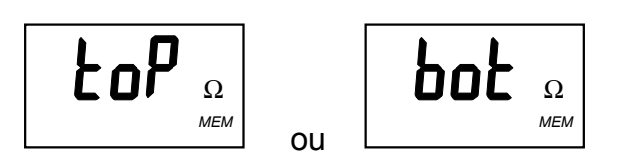

# **START**

Quittez la fonction RECALL (lecture de la mémoire) et retournez aux mesures.

Si aucune données n'est mémorisées, l'affichage indique "**no" ,** lorsque vous appelez la mémoire avec la touche **MEM**.

Au cas où dans une adresse mémoire appelée aucune donnée n'est mémorisée, l'affichage indique également **"no"**.

## <span id="page-26-0"></span>**3.1.3 Suppression des résultats de mesure mémorisés**

Les données sauvegardées peuvent être supprimées de deux manières:

- Toutes les données peuvent être effacées en une seule étape
- Le dernier enregistrement mémorisé peut être supprimé

#### **Procédure de suppression**

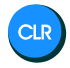

CLR

Maintenez enfoncée la touche **CLR**: **Clr MEM / ALL MEM** sont alternativement affichés (env. 3 s).

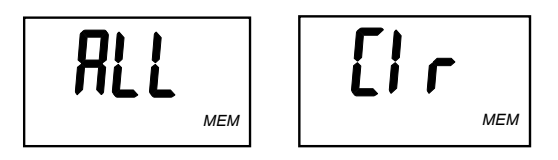

Confirmez la suppression: toutes les données sont effacées de la mémoire.

Annulation avant la confirmation en pressant la touche **START** ou en modifiant la position du sélecteur de fonction.

#### **Procédure de suppression du dernier enregistrement mémorisé**

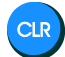

Brève pression sur **CLR**: Clr MEM est affiché

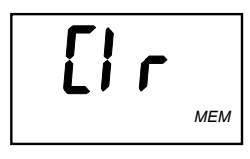

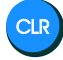

Confirmez l'ordre d'effacement

Ce processus peut être répété plusieurs fois pour effacer plusieurs enregistrements mémorisés.

Annulation avant la confirmation en pressant la touche **START** ou en modifiant la position du sélecteur de fonction.

# <span id="page-27-0"></span>**3.2 Interface de données RS 232**

Les résultats de mesure sauvegardés peuvent être transmis à un PC pour être retranscrit dans un procès-verbal de contrôle ou mémorisés sur le disque dur. Le logiciel **SmartLink** (option, en préparation) est nécessaire pour la transmission des données.

Préparation à la transmission des données

- ♦ Installez le logiciel pour PC **SmartLink** sur votre PC/Laptop
- ♦ Réglez le port COM actif dans le menu configuration COM du logiciel
- ♦ Enclenchez l'appareil de mesure
- ♦ Raccordez l'interface COM et l'appareil de mesure au moyen du câble de liaison fourni avec le logiciel (9 pôles, mâle/femelle)

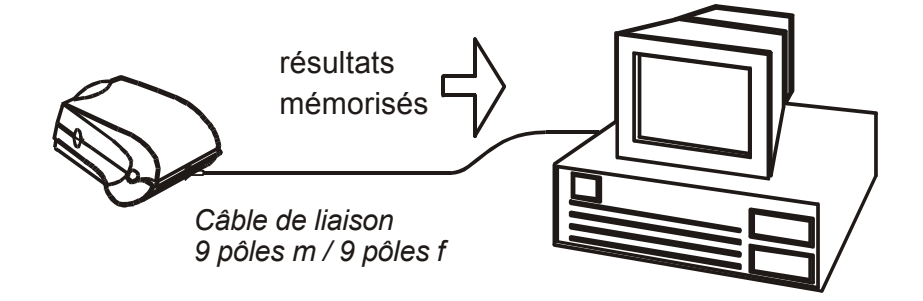

*Figure 21. Connexion de l'appareil de mesure et du PC* 

- ♦ Exécutez **SmartLink.exe**
- Cliquez dans le programme la touche "Receive Results" (troisième à gauche). PC et appareil de mesure se synchronisent automatiquement.

Le programme propose:

- ♦ Le chargement des données
- ♦ L'édition d'un procès-verbal de contrôle simple
- ♦ La préparation des données pour l'imporation dans un autre logiciel, par ex. Excel.

Le programme **SmartLink.exe** s'éxecute sous 95/98

# <span id="page-28-0"></span>**3.3 Réinitialisation de l'appareil**

Vous pouvez annuler les modifications effectuées jusqu'ici (voir chap. 3.4) et activer à nouveau les réglages standards (réglage usine, voir le tableau ci-dessous). Cela peut être utile dans les cas suivants:

- ♦ lors de l'apparition d'un problème de matériel ou de logiciel
- ♦ lorsque vous avez le sentiment que votre appareil travaille de façon erronée.

#### **Instructions pour la REINITIALISATION (RESET) de l'appareil**

#### **Attention!**

 $\triangle$  Transmettez les données sauvegardées à un PC avant d'exécuter une réinitialisation! Les données et paramètres sauvegardés sont effacés lors du reset de l'appareil et remis à l'état lors de la livraison.

Déclenchez tout d'abord l'appareil.

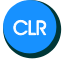

**CLR** 

Ensuite appuyez et maintenez la touche **CLR** tout en redémarrant l'appareil.

**rES** apparaît dans l'affichage:

$$
\overline{r5}
$$

Avec une nouvelle pression sur **CLR**, vous confirmez que vous souhaiter exécuter un RESET. L'appareil quittance la réinitialisation réussie par l'affichage de **rES**.

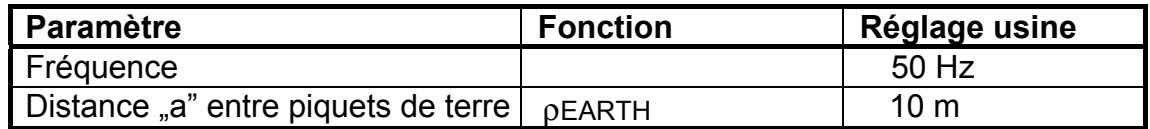

*Tableau 2. Valeurs par défaut des paramètres programmables (après réinitialisation)*

#### **Remarque!**

Après la réalisation de la fonction de réinitialisation (touche **CLR**), l'appareil demande automatiquement la fréquence et l'unité, voir la page suivante.

# <span id="page-29-0"></span>**3.4 Réglages généraux à la première utilisation**

Normalement du bruit de tension et de courant est toujours présent dans un système de mise à la terre, le plus souvent causé par des tensions environnantes. La fréquence des réseaux est différente dans les différentes parties du monde (50 Hz en Europe et 60 Hz dans d'autres pays). Pour obtenir des résultats de mesure stable, l'appareil doit être ajusté aux conditions locales.

Correctement réglé, l'appareil offre une immunité élevée aux interférences tels que les parasites. Elle peut d'ailleurs être encore améliorée par la formation de la valeur moyenne. La fréquence réglée et l'algorithme programmé restent également en mémoire dans l'appareil après un changement des piles.

#### **Entrez la fréquence du réseau local (50 Hz ou 60 Hz). Réglez l'unité de la résistance de terre spécifique (**Ω**m ou** Ω**ft). Choisissez l'algorithme de mesure.**

Déclenchez l'appareil.

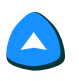

Au redémarrage, appuyez et maintenez la touche **START** pressée jusqu'à ce que **Fr** pour fréquence apparaisse dans l'affichage, suivie d'une valeur clignotante **50** ou **60** (fréquence actuellement réglée).

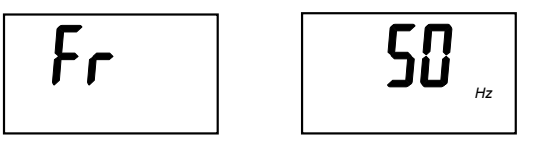

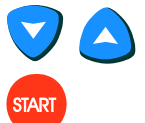

Sélectionnez à l'aide des touches curseurs la valeur souhaitée.

Confirmez le réglage de fréquence en appuyant sur la touche **START**.

L'affichage indique **LEn** pour longueur (length). L'actuelle unité réglée **m** ou **ft** clignote.

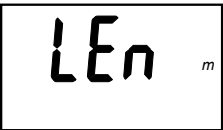

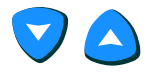

Réglez l'unité **m** ou **ft**.

Confirmez l'unité affichée avec la touche **START**. L'algorithme actuellement réglé clignote.

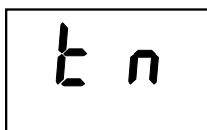

Algorithme normal

Algorithme antiparasites amélioré (valeur moyenne)

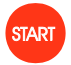

Sélectionnez l'algorithme souhaité et confirmez ce choix également avec la touche **START**. L'appareil est maintenant opérationnel.

#### **Remarque:**

Le système antiparasites de l'appareil de mesure est suffisant pour les conditions normales avec l'algorithme standard.

Utilisez l'algorithme formant la valeur moyenne que lorsque la stabilité de la mesure n'est pas suffisante, dans ce cas le temps de mesure est prolongé jusqu'à 20 s. (remarque: les résultats de mesure instables peuvent aussi avoir leur origine dans une fréquence du secteur mal réglée, par exemple 60 Hz pour l'Europe!)

Le réglage des paramètres décrits ci-dessus pour la sélection de la fréquence, l'unité et l'algorithme doit être reconduit à chaque réinitialisation. Voir chapitre 3.3. Réinitialisation de l'appareil.

# <span id="page-31-0"></span>**4 Entretien**

# <span id="page-31-1"></span>**4.1 Piles**

L'apparition du symbole des piles **LED** dans le coin gauche de l'affichage LCD signale que les piles sont déchargées ( $U_{\text{piles}}$  < 4,2 V). Dans ce cas, de nouvelles piles sont à utiliser, afin d'obtenir des résultats de mesure fiables.

Observez l'état des piles, lorsque vous effectuez des mesures. Les résultats qui ont été déterminés avec des piles déchargées, peuvent être inexacts et sont reconnaissables au symbole  $\Box$  <sup>th</sup> une fois la mesure terminée.

L'appareil de mesure s'arrête automatiquement lorsque la tension des piles est inférieure à 4,0 V. En outre, pendant quelques secondes avant l'arrêt le symbole  $\Box$  +  $\Box$  est indiqué sur l'affichage.

La tension d'alimentation est de 6  $V_{CC}$ . Utilisez 4 piles alcalines de 1,5 V, type CEI LR14 (Type C/Baby).

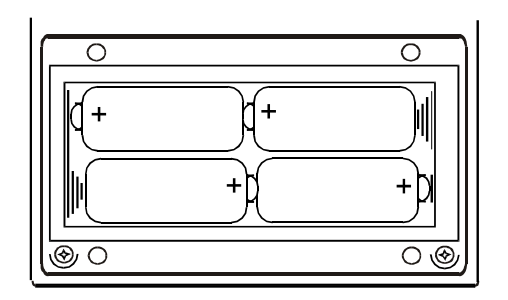

 *Figure 22. Polarité correcte des piles* 

L'autonomie d'un nouveau jeu de piles est d'environ 50 heures.

Eu lieu et place de piles, vous pouvez aussi employer des accumulateurs rechargeables de type NiCd ou NiMH. L'appareil est équipé d'une prise pour un chargeur externe.

## **Attention!**

- $\triangle$  Transmettez les données sauvegardées à un PC avant de changer les piles! Les données et paramètres sauvegardés sont effacés lors d'un changement de piles et remis à l'état lors de la livraison, voir chapitre 3.3. Réinitialisation de l'appareil!
- $\sqrt{\Delta}$  Avant l'ouverture du compartiment des piles: arrêtez l'appareil et déconnectez tous les cordons de mesure de l'appareil!

## **Remarques!**

- ♦ Changez toutes les piles en même temps!
- Insérez les nouvelles piles en respectant la polarité, voir figure 22.
- Si vous n'utilisez pas l'appareil pendant une longue période, retirer toutes les piles du compartiment.

Pour éviter que les données ne soient perdues lors du changement des piles, procédez comme suit:

- Enlevez tous les cordons
- Arrêtez l'appareil
- ♦ Remplacez les piles en moins d'une minute
- ♦ Enclenchez l'appareil. Si l'indication **Clr mem** n'apparaît pas sur l'affichage, alors vos données sont encore mémorisées.

#### **Attention!**

- ♦ Si le compartiment des piles contient des piles alcalines, n'essayez jamais de les charger!
- ♦ Soyez attentif aux instructions d'utilisation, d'entretien et de recyclage émises par les fabricants de piles et d'accumulateurs rechargeables.
- Utilisez uniquement des chargeurs fournis par le fabricant de l'appareil de mesure.

## <span id="page-32-0"></span>**4.2 Nettoyage**

Utilisez un chiffon doux légérement imbibé d'eau savonneuse ou d'alcool, et laissez l'appareil de mesure sécher suffisamment longtemps et bien avant de le remettre en fonctionnement.

#### **Remarques!**

- **N'utilisez aucune solution organique!**
- **N'employez pas des produits de nettoyage ou d'autres liquides!**

# <span id="page-32-1"></span>**4.3 Etalonnage périodique**

Les spécifications techniques ne sont garanties que si l'appareil est étalonné annuellement par un laboratoire compétent. Contactez votre fournisseur pour obtenir les adresses valables.

# <span id="page-32-2"></span>**4.4 Service**

#### **Important!**

• Les personnes non autorisées ne doivent pas ouvrir l'appareil. Risque pour la sécurité et perte de la garantie!

# <span id="page-33-0"></span>**5 Caractéristiques techniques**

## <span id="page-33-1"></span>**5.1 Fonctions de mesure**

#### **Résistance de terre, méthode à quatre fils**

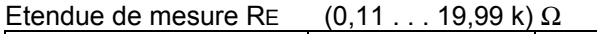

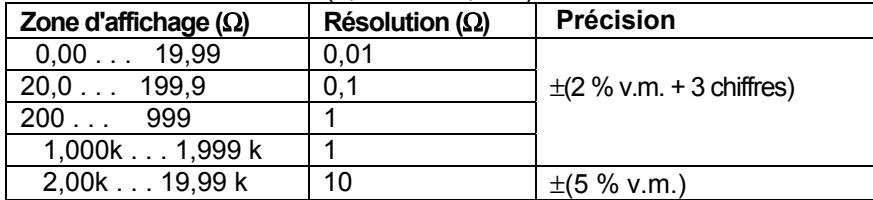

Erreur de résistance additionnelle par les sondes à Rc max. ou Rp max.  $\pm$ (3 % v.m.+10 chiffres)

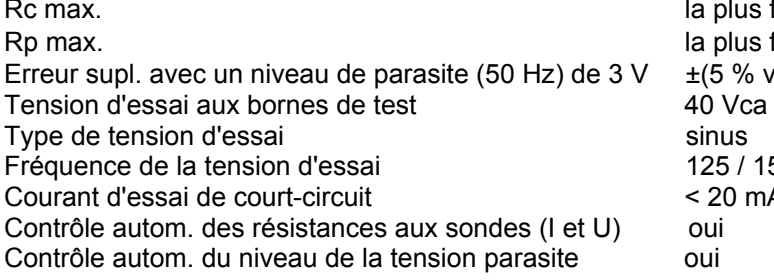

la plus faible valeur de (4kΩ+100RE) ou 50 kΩ la plus faible valeur de (4kΩ+100RE) ou 50 kΩ  $\pm$ (5 % v.m. + 10 chiffres) 40 V ca 125 / 150 Hz  $< 20$  mA<br>oui

Légende: v.m. = valeur mesurée

#### **Résistance de terre avec pince ampèremètrique et méthode quatre fils**

Les spécifications sont identiques à la méthode à quatre fils, sauf pour l'étendue de mesure et d'affichage (voir ci-dessous les valeurs différentes)

Etendue de mesure RE  $(0.11 \ldots 1.99 \text{ k}) \Omega$ 

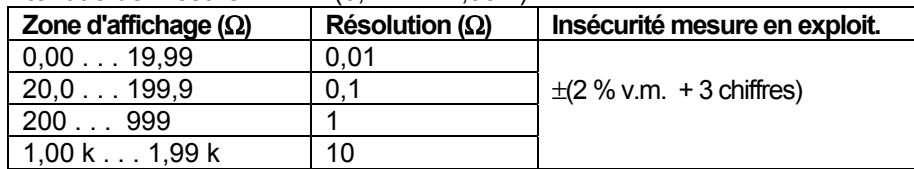

Spécifications supplémentaires:

Erreur additionnelle avec des parasites de courant, indiqué par le symbole d'avertissement "bruit" (valable

au rapport max. de  $R_{E_{total}}/R_s = \frac{1}{2}$   $\pm (10\% \text{ v.m.} + 10 \text{ chiffres})$ <br>Symbole pour courant parasite dès 2,1 A environ Symbole pour courant parasite Erreur additionnelle du rapport des résistances  $R_S / R_{E_{total}} \cdot 1 \%$ <br>Indication en cas de courant trop petit à la pince au-dessous de 0,5 mA Indication en cas de courant trop petit à la pince Contrôle automatique du courant parasite oui Soyez attentif à l'erreur supplémentaire engendrée par l'utilisation de la pince.

#### **Résistance de terre avec 2 ampèremètriques de courant**

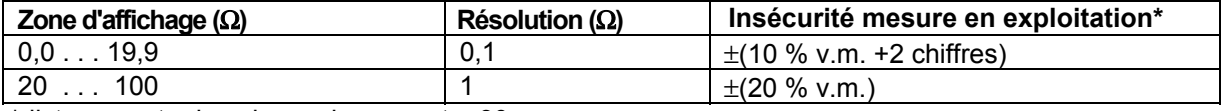

\*distance entre les pinces de courant > 30 cm

Erreur additionnelle au moindre courant parasite avec symbole  $\pm$ (10 % v.m. + 10 chiffres)<br>Le symbole s'affiche dès que  $I_{\text{bruit}}/I_{\text{signal}} > 100$ Le symbole s'affiche dès que L'erreur supplémentaire provoquée par l'utilisation des pinces doit être prise en considération.

#### **Résistance spécifique de la terre**

Les spécifications sont identiques à la méthode à quatre fils, sauf pour l'étendue de mesure et d'affichage (voir ci-dessous les valeurs différentes)

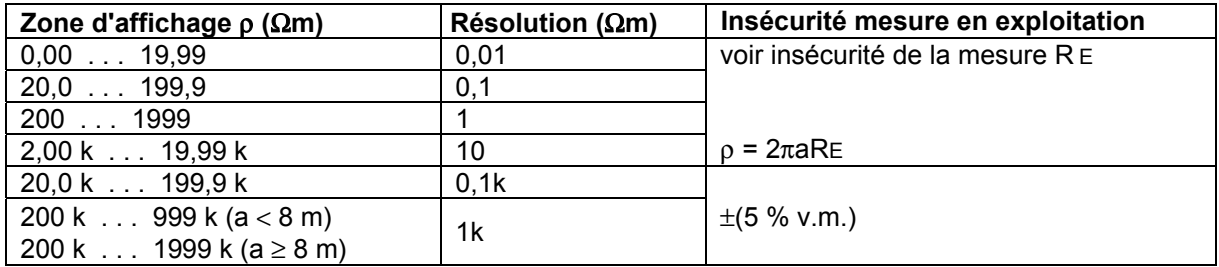

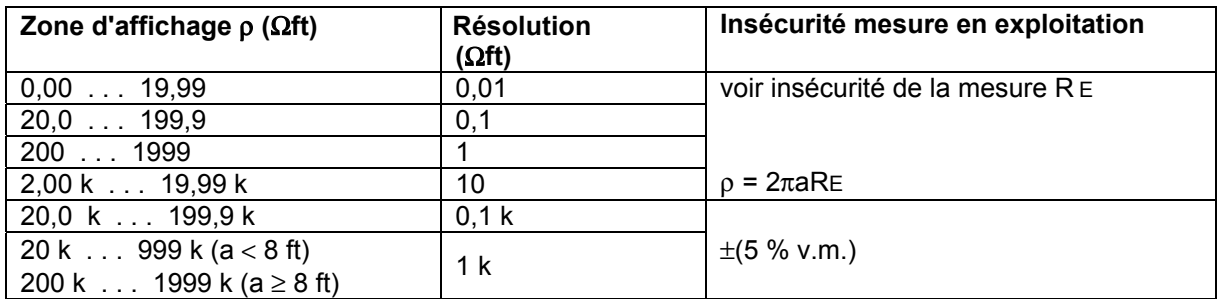

La distance entre les piquets est de 1 à 30 m ou 1 à 90 ft

#### **Intensité (True RMS)**

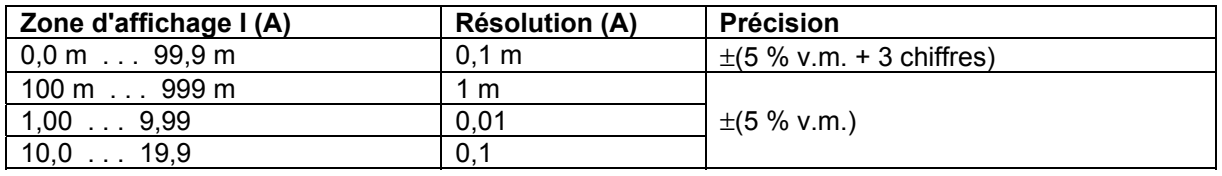

Résistance d'entrée 10 Ω / 1 W<br>Caractéristique de la pince 1 A / 1 mA Caractéristique de la pince<br>
Fréquence nominale<br>
50/60 Hz Fréquence nominale L'erreur supplémentaire provoquée par l'utilisation de la pince doit être prise en considération.

#### <span id="page-35-0"></span>Données générales  $5.2$

### **Alimentation**

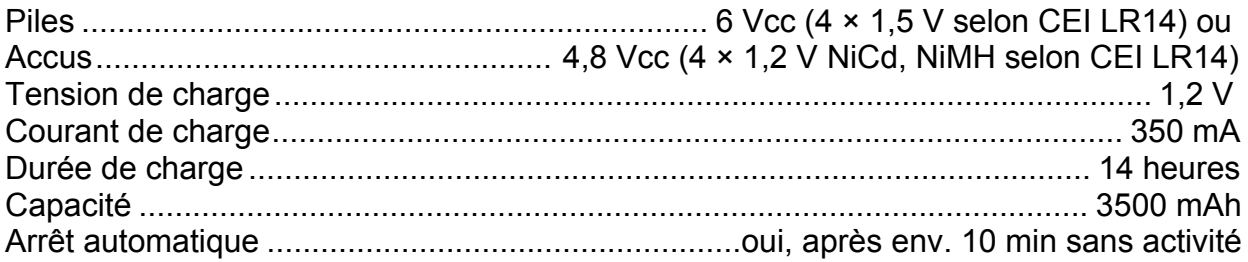

### **Construction mécanique**

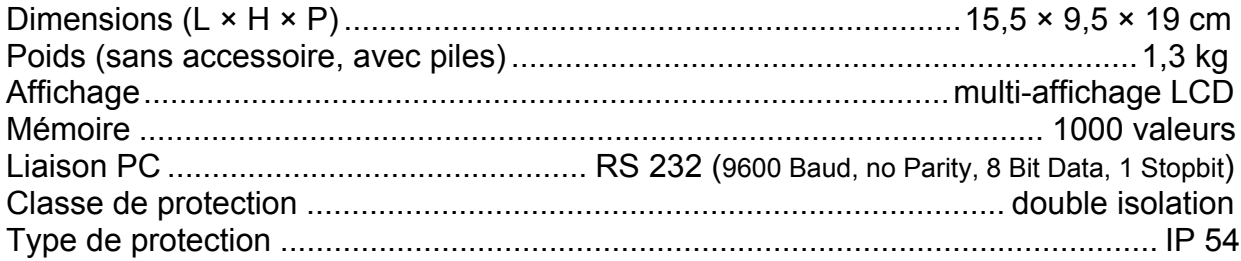

## **Conditions ambiantes**

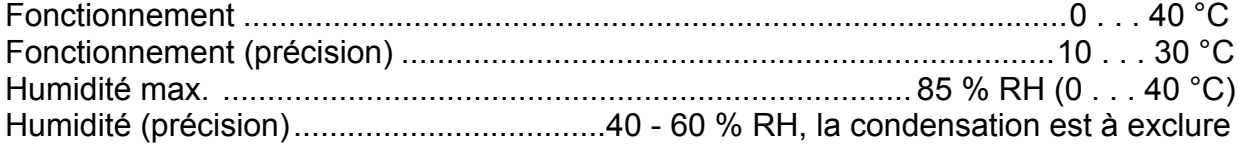

# <span id="page-36-0"></span>**6 Articles livrés**

- 1 Appareil de mesure de la résistance de terre
- 1 Mallette de transport
- 1 Bandoulière
- 1 Jeu de piles
- 4 Piquets de terre
- 4 Cordons de mesure
- 1 Mode d'emploi

# <span id="page-36-1"></span>**6.1 Accessoires**

### **Pince de mesure E-Clip 1**

Plage de mesure: 1 mA ... 1200 A Catégorie de mesure: 600 V CAT III Diamètre max. du conducteur: 52 mm Facteur de transmission: 1000 A/1A Plage de fréquence: 40 Hz ... 5 kHz Signal de sortie: 1 µA ... 1,2 A Référence: Z591A

### **Pince générateur E-Clip 2**

Plage de mesure: 0,2 A ... 1200 A Catégorie de mesure: 600 V CAT III Diamètre max. du conducteur: 52 mm Facteur de transmission: 1000 A/1A Plage de fréquence: 40 Hz ... 5 kHz Signal de sortie: 0,2 mA ... 1,2 A Référence: Z591B

#### **Chargeur secteur y compris 1 jeu d'accus** Référence: Z591C

Adaptateur secteur: Entrée: 230 V CA 50 Hz Sortie: 4,8 V CC 350 mA Le processus de charge est indiqué par affichage. Le jeu d'accus est chargé aussi longtemps que le chargeur est connecté au GEOHM 5. Pour éviter une surcharge, vous devez arrêter le processus de charge après 14 heures. Ce chargeur secteur n'est pas adapté et ne doit pas être utilisé avec des accus Li-Ion!

Jeu d'accus: 4 × 1,2 V NiMH selon CEI LR14, 3500 mAh

# <span id="page-37-0"></span>**7 Service de réparation et pièces détachées Laboratoire d'étalonnage DKD\* et location d'appareils**

Veuillez vous adresser en cas de besoin à:

GMC-I Service GmbH Centre de services Thomas-Mann-Straße 20 90471 Nürnberg • Allemagne Téléphone +49 911 817718-0 Télécopie +49 911 817718-253 Email service@gossenmetrawatt.com

Cette adresse n'est valable que pour l'Allemagne. A l'étranger, nos concessionnaires et nos filiales sont à votre disposition.

 $*$  DKD Laboratoire d'étalonnage des grandeurs électriques DKD – K – 19701 agréé conformément à DIN EN ISO/CEI 17025:2005 Grandeurs de mesure agréées : tension continue, intensité continue, résistance en courant continu, tension alternative, intensité alternative, puissance active et puissance apparente en courant alternatif, puissance en courant continu, capacité, fréquence et température

#### **Partenaire compétent**

La société GMC-I Messtechnik GmbH est certifiée conforme selon DIN EN ISO 9001:2000.

Notre laboratoire d'étalonnage DKD est agréé selon DIN EN ISO/CEI17025:2005 auprès du service allemand d'étalonnage sous le numéro d'enregistrement DKD–K–19701.

Notre compétence en technique de mesure s'étend du **procès-verbal d'essai** au **certificat d'étalonnage DKD** en passant par le **certificat d'étalonnage d'usine**.

Une **gestion des dispositifs d'essai** gratuite vient parachever notre offre.

Un **poste d'étalonnage DKD sur site** fait partie de notre centre de service. Si, lors de l'étalonnage, des erreurs sont détectées, notre personnel qualifié est en mesure d'effectuer des réparations avec des pièces détachées d'origine.

En tant que laboratoire d'étalonnage, nous procédons également à des étalonnages d'appareils d'autres fabricants.

# **8 Support produits**

Veuillez vous adresser en cas de besoin à:

<span id="page-38-0"></span>GMC-I Messtechnik GmbH Hotline support produits Téléphone D 0900 1 8602-00 A/CH +49 911 8602-0<br>Télécopie +49 911 8602-70 Télécopie +49 911 8602-709 Email support@gossenmetrawatt.com

Rédigé en Allemagne • Sous réserve de modifications • Vous trouvez une version pdf dans l'internet

GMC-I Messtechnik GmbH Südwestpark 15 90449 Nürnberg • Allemagne Téléphone +49 911 8602-111 Télécopie +49 911 8602-777 E-Mail info@gossenmetrawatt.com www.gossenmetrawatt.com